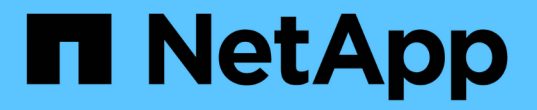

## 論理インターフェイス(LIF)の移動 OnCommand Unified Manager 9.5

NetApp December 20, 2023

This PDF was generated from https://docs.netapp.com/ja-jp/oncommand-unified-manager-95/onlinehelp/task-moving-lifs-manually.html on December 20, 2023. Always check docs.netapp.com for the latest.

# 目次

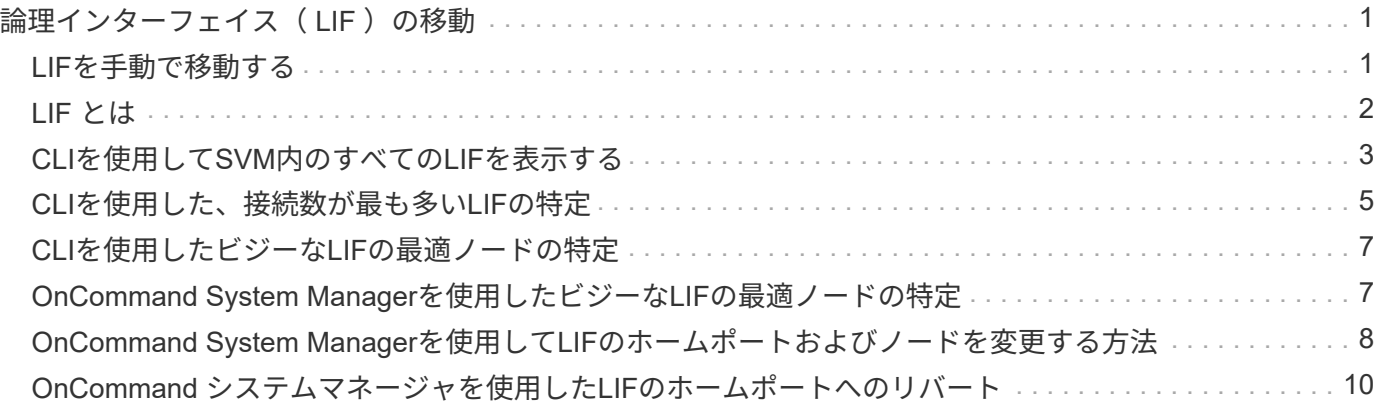

# <span id="page-2-0"></span>論理インターフェイス(LIF)の移動

論理インターフェイス( LIF )を負荷の低いポートに移動すると、負荷分散を改善し、 メンテナンス処理やパフォーマンスの調整、間接アクセスの軽減に役立ちます。

間接アクセスはシステムの効率を低下させる可能性があります。ボリュームワークロードでネットワーク処理 とデータ処理に別々のノードが使用されている場合に発生します。間接アクセスを軽減するには LIF を再配置 します。つまり、ネットワーク処理とデータ処理に同じノードが使用されるように LIF を移動します。負荷の 高い LIF が ONTAP によって自動的に別のポートに移動されるようにロードバランシングを設定することも、 LIF を手動で移動することもできます。

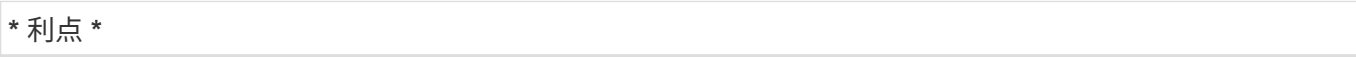

- 負荷分散を改善します。
- 間接アクセスが軽減されます。
- 考慮事項 \*

 $\bigcap$ 

CIFS 共有に接続されている LIF を移動すると、 CIFS 共有にアクセスするクライアントが切 断されます。CIFS 共有に対する読み取り要求や書き込み要求はすべて中断されます。

ロードバランシングを設定するには、 ONTAP コマンドを使用します。詳細については、 ONTAP のネットワ ークに関するドキュメントを参照してください。

LIFを手動で移動する場合は、OnCommand System ManagerとONTAP CLIコマンドを使用します。

#### <span id="page-2-1"></span>**LIF**を手動で移動する

Storage Virtual Machine (SVM) には、データボリュームと、クライアントへのデータ の提供に使用する論理インターフェイス(LIF)が1つ以上含まれています。同じSVM内 の物理ポート間でデータLIFを移動することができます。この処理は、負荷分散の改善が 必要な場合や、メンテナンス処理やパフォーマンス調整時などに実行します。

このタスクについて

LIFには次のタイプがあります。

- データLIF:SVMと関連付けて、クライアントとの通信に使用します。
- クラスタ管理LIF:ノード、SVM、およびクラスタ自体の管理に使用します。
- クラスタLIF:クラスタ内のトラフィックに使用します。
- インタークラスタLIF:クラスタ間の通信に使用します。
- クラスタ内LIF:HAペア間の通信に使用します。
- SVM管理LIF:SVMに関連付けられたデータLIFで、SVMの管理に使用します。

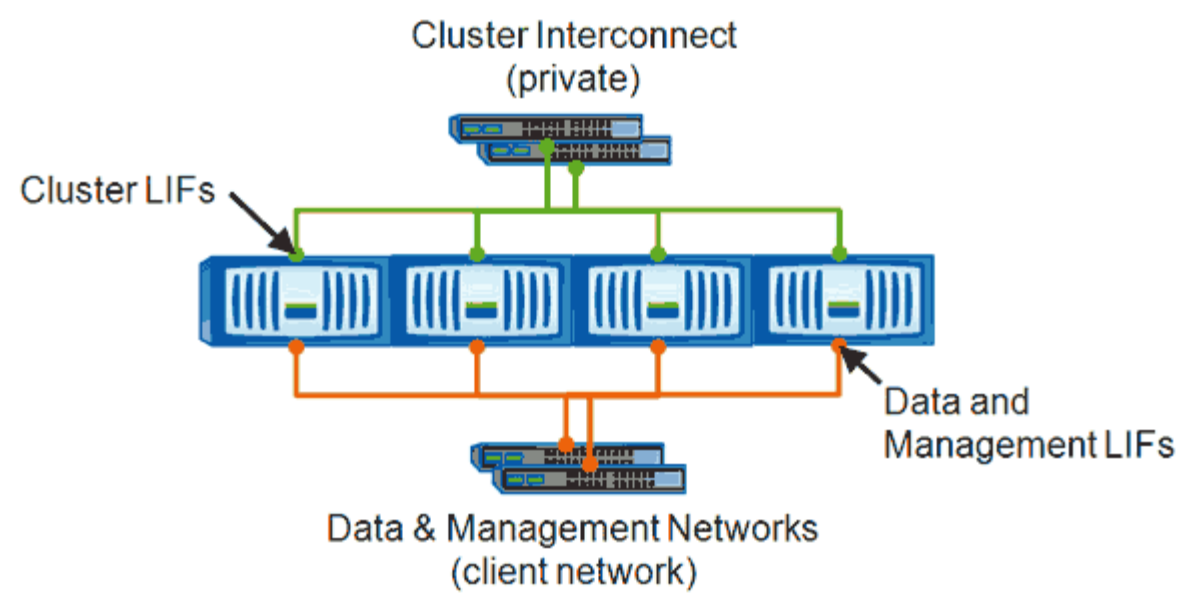

Note: Networks are redundant

このワークフローでは、データLIFの移動方法について説明します。この環境 NAS (NFSおよびCIFS) LIF は、SAN(FCおよびiSCSI)LIFには使用できません。

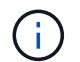

CIFS共有に接続されているLIFを移動すると、CIFS共有にアクセスするクライアントが切断さ れます。CIFS共有に対する読み取り要求や書き込み要求はすべて中断されます。

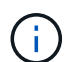

CIFS共有に接続されたLIFの移動に関する詳細など、他のタイプのLIFの移動方法について は、ONTAP のネットワークに関するドキュメントを参照してください。

データLIFに関して、次の基本的な操作を実行できます。

- すべてのデータLIFを表示する
- 最もビジーなLIFを特定する
- ビジーなLIFの移動先に最適なノードを特定する
- LIFのホームポートまたはホームノードを変更して、クラスタ内でのLIFの優先配置先を変更する

より長期的な変更が必要な場合は、LIFを移行するのではなく、移動する必要があります。元のホームポ ートに戻すには、LIFをリバートする必要があります。

- ホームポートやノードに問題がある場合や、定期的なメンテナンス中に使用する一時的な変更のためにデ ータLIFを別のポートに移行する。
- データLIFをホームポートにリバートする

#### <span id="page-3-0"></span>**LIF** とは

LIF (論理インターフェイス)は、ロール、ホームポート、ホームノード、フェイルオー バー先のポートのリスト、ファイアウォールポリシーなどの特性が関連付けられてい るIPアドレスまたはWWPNです。LIF は、クラスタでネットワーク経由の通信の送受信 に使用されるポートに設定できます。

LIF をホストできるポートは次のとおりです。

- インターフェイスグループに属していない物理ポート
- インターフェイスグループ
- VLAN
- VLAN をホストする物理ポートまたはインターフェイスグループ
- •仮想 IP (VIP) ポート

ONTAP 9.5 以降では、 VIP LIF がサポートされており、 VIP ポートでホストされます。

LIF で FC などの SAN プロトコルを設定する場合は、 WWPN に関連付けられます。

["ONTAP 9 SAN](http://docs.netapp.com/ontap-9/topic/com.netapp.doc.dot-cm-sanag/home.html) [アドミニストレーションガイド](http://docs.netapp.com/ontap-9/topic/com.netapp.doc.dot-cm-sanag/home.html)["](http://docs.netapp.com/ontap-9/topic/com.netapp.doc.dot-cm-sanag/home.html)

次の図に、 ONTAP システムのポート階層を示します。

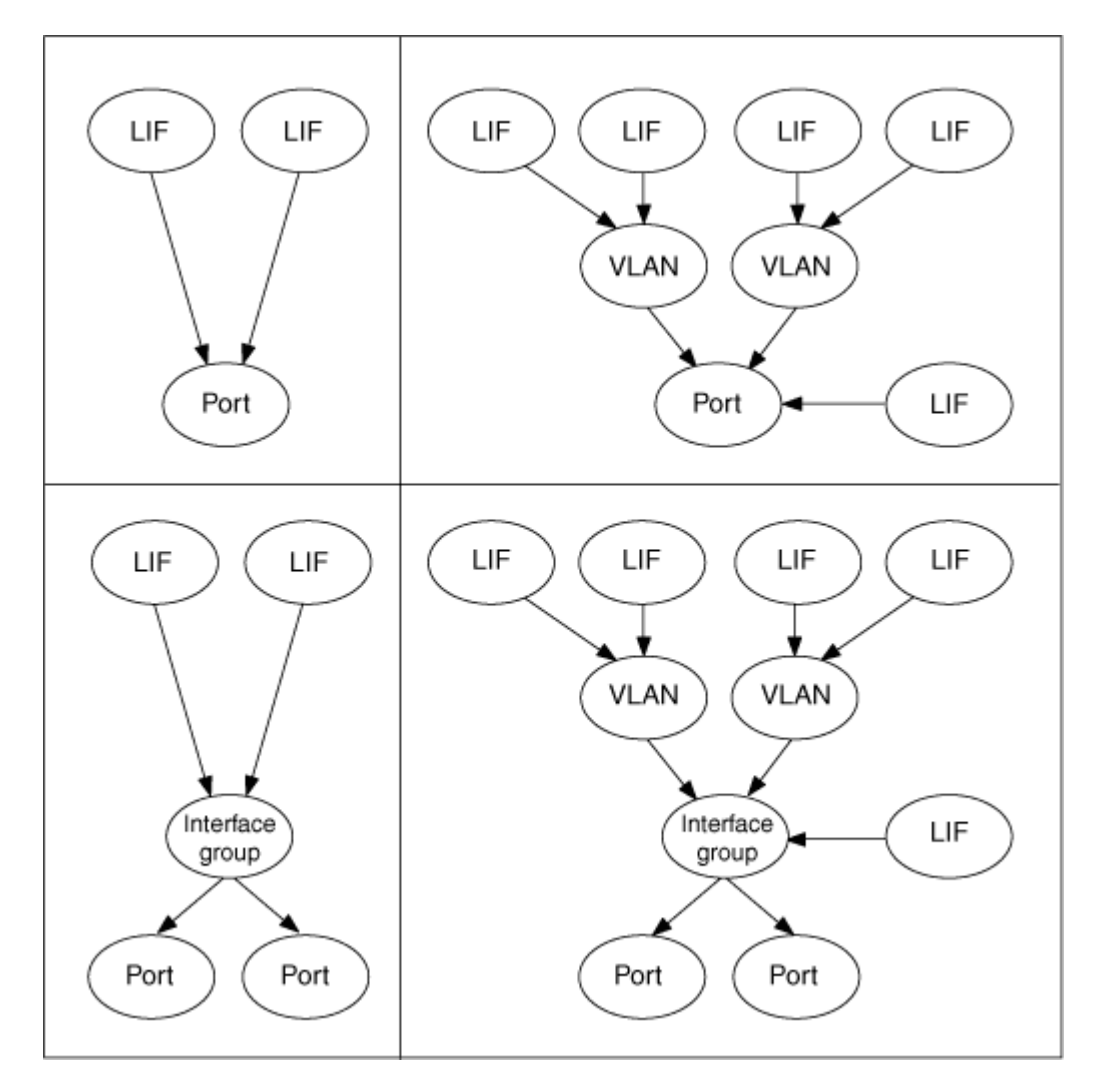

### <span id="page-4-0"></span>**CLI**を使用して**SVM**内のすべての**LIF**を表示する

SVM内のすべてのLIFに関する情報を表示できます。ビジー状態で移動する必要があ

るLIFを特定する場合などに、すべてのLIFを表示することができます。

このタスクについて

LIFの動作ステータスは、特定のポートで設定されていてデータを提供できるかどうかで決まります。SVMが 停止すると、関連付けられているデータLIFとSVM管理LIFはデータを提供できなくなります。これらのLIFの 動作ステータスがに変わります down。

#### 手順

1. SVM内のすべてのLIFに関する情報を表示するには、次のコマンドを入力します。 network interface show -vserver vserver name

コマンドは、次の情報を表示します。

◦ LIFに関連付けられているノードまたはSVM

- LIF 名
- 管理ステータスと動作ステータス
- IP アドレス
- ネットマスク
- LIFが設定されているノードとポート

ホームサーバはノードまたはSVMのどちらかになります。

該当するデータがないフィールド(アクティブでないポートの二重モードや速度など)について は、undefと表示されます。

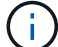

を指定すると、使用可能なすべての情報を取得できます -instance パラメータ

次の例は、SVM内のすべてのLIFに関する一般的な情報を表示します。

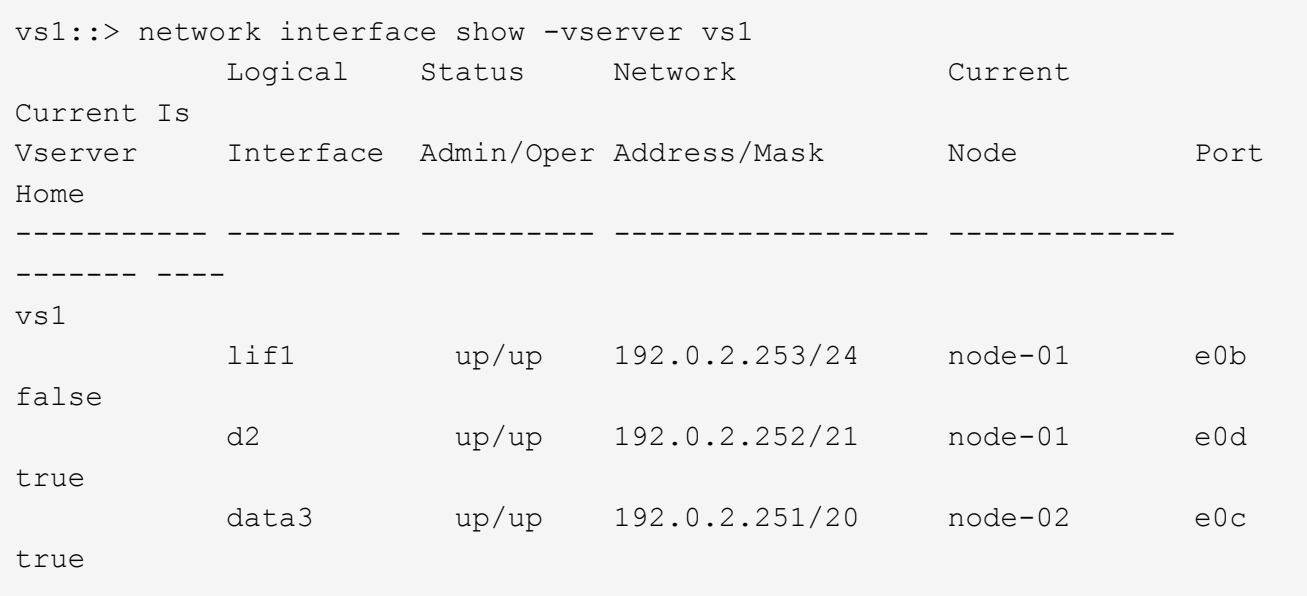

## <span id="page-6-0"></span>**CLI**を使用した、接続数が最も多い**LIF**の特定

データLIFは、負荷やスループットが高い場合、移行が必要になることがあります。LIF を移行するかどうかを判断するために、ノード上のLIFへの負荷、ポートの接続数、スル ープット、およびCPUサイクルを表示できます。

手順

- 1. クラスタ管理者としてCLIにアクセスします。
- 2. 次のコマンドを入力して権限レベルをadvancedに設定します。 set -privilege advanced

CLIをアドバンス・モードで使用する方法の詳細については、*System Administration Reference*.を参照し てください。

3. 各LIFの重みを確認するには、次のコマンドを入力します。 network interface lif-weights show

ビジーなLIFは、重みが最も小さいものです。

4. ノード上のアクティブな接続数を確認するには、次のコマンドを入力します。 network connections active show-clients

ノード別の最大クライアント数を確認します。

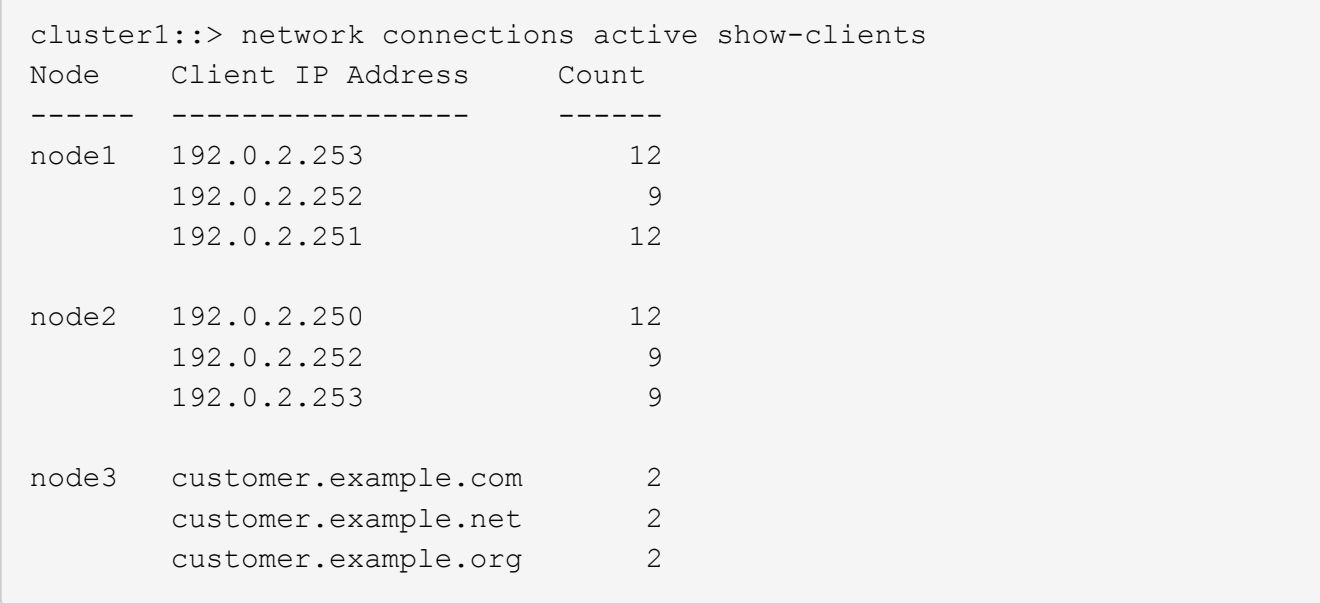

5. ノードおよびSVM上のLIF別にアクティブな接続数を確認するには、次のコマンドを入力します。 network connections active show-lifs

LIFあたりの最大クライアント数を確認します。

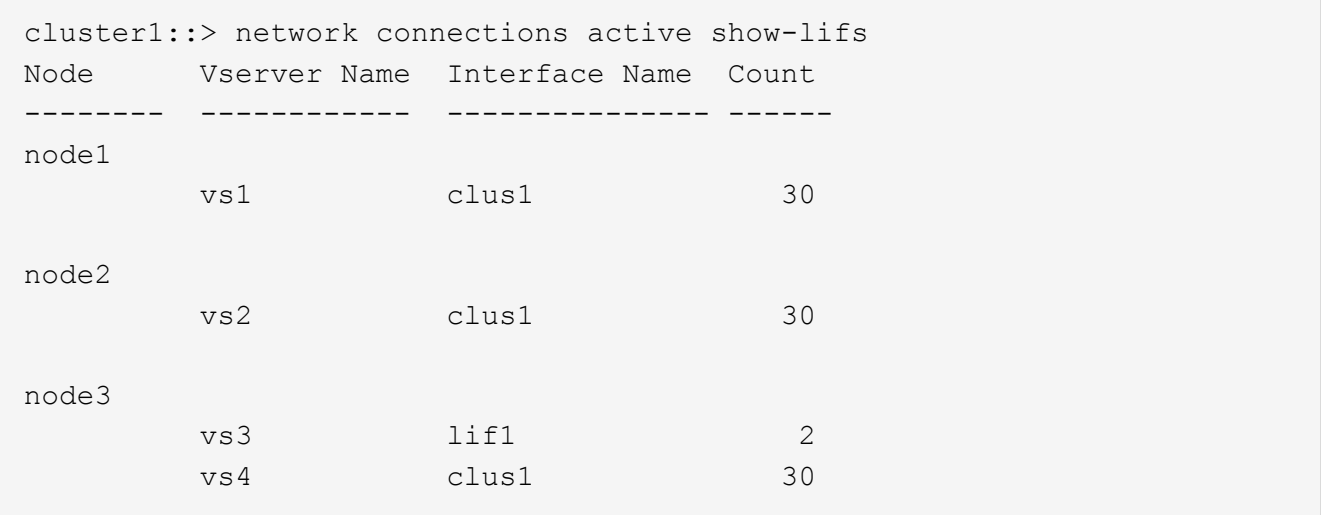

- 6. 同じホームポートおよびホームノードを共有しているLIFを確認して、接続数が最も多いLIFを特定しま す。
- 7. 最適なデータポートを選択するには、次のように入力します。 statistics show -object port

statisticsコマンドを実行すると、イーサネットポートのスループットおよび帯域幅の情報が表示されま す。各行には、一意な情報のカウンタが表示されます。valueは、カウンタを前回クリアしたとき (ONTAP を前回起動したとき)以降のオブジェクトのタイプに対する値です。

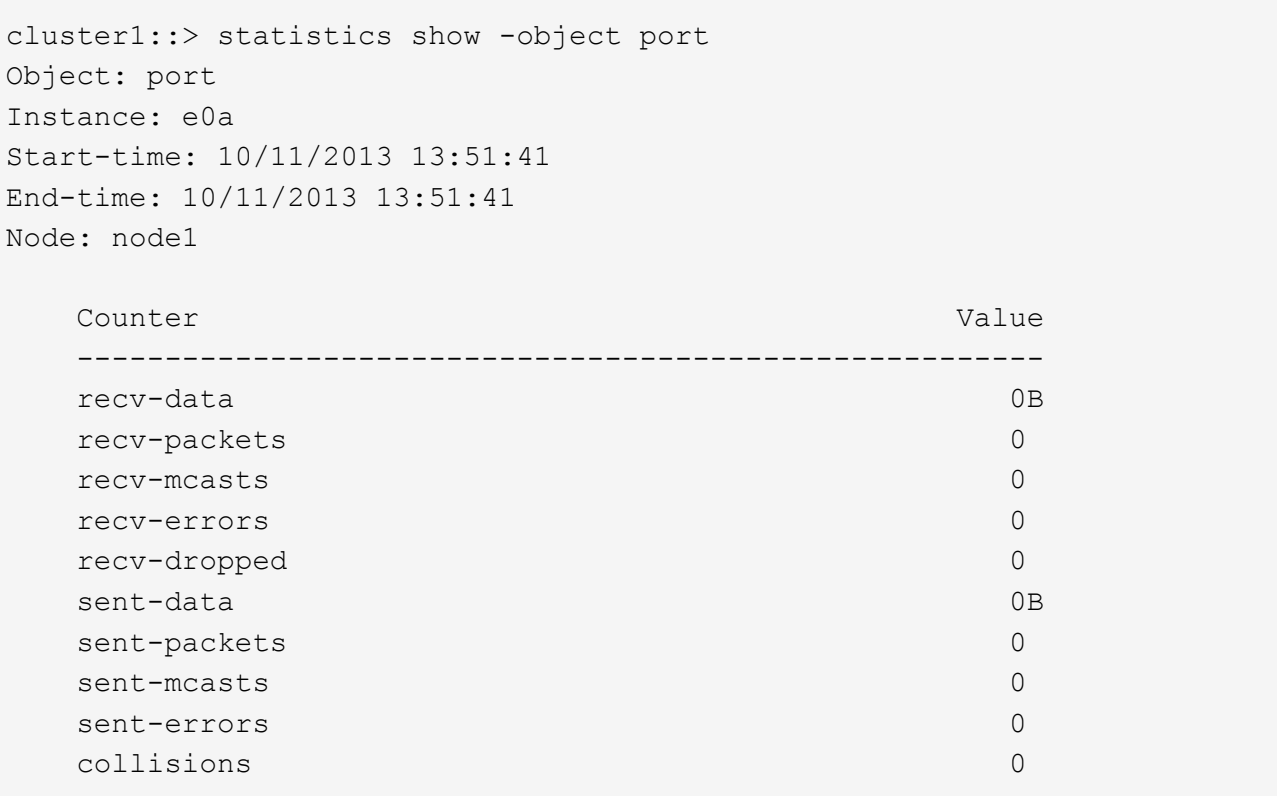

#### <span id="page-8-0"></span>**CLI**を使用したビジーな**LIF**の最適ノードの特定

クラスタ内のすべてのポートに関する情報を表示できます。ネットワークポートのロー ル(クラスタ、データ、またはノード管理)、リンクのステータス、最大転送単位 (MTU)、速度の設定と動作ステータス、ポートのインターフェイスグループなどの情 報を適宜確認できます。

手順

1. ポート情報を表示するには、次のコマンドを入力します。 network port show

次の例は、データロールが設定されていて、クラスタ内で動作しているネットワークポートに関する情報 を表示します。

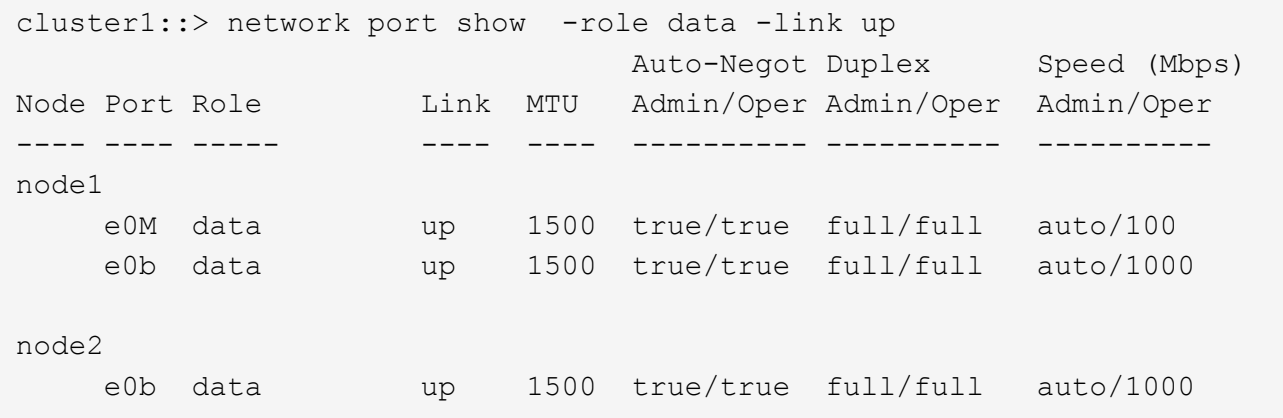

2. ソースのホームポートおよびホームノードと同じネットワークにあるデスティネーションポートがないか 確認します。

たとえば、デスティネーションのホームポートとホームノードは、該当する場合は同じVLAN上に存在す る必要があります。

3. 最もビジーでないポートを特定するには、接続数が最も少ないデータポートを選択します。

#### <span id="page-8-1"></span>**OnCommand System Manager**を使用したビジーな**LIF**の最適 ノードの特定

クラスタ内のすべてのポートに関する情報を表示できます。ネットワークポートのロー ル(クラスタ、データ、またはノード管理)、リンクのステータス、最大転送単位 (MTU)、速度の設定と動作ステータス、ポートのインターフェイスグループなどの情 報を適宜確認できます。

手順

1. OnCommand システムマネージャを開きます。

2. [\*ホーム]タブで、ストレージ・システムをダブルクリックします。

- 3. ナビゲーションペインで、\* Nodes \*階層を展開します。
- 4. ノード上のアクティブな接続の数を確認するには、ナビゲーションペインでノードのアイコンを選択しま す。
- 5. ノードの名前のリンクをクリックし、\* Configuration **>** Ports/Adapters \*をクリックします。
- 6. ノード別の最大クライアント数を確認します。

### <span id="page-9-0"></span>**OnCommand System Manager**を使用して**LIF**のホームポート およびノードを変更する方法

LIFのホームポートとホームノードを変更することで、LIFの優先配置先を変更できま す。この変更は、定期的なメンテナンスの際に一時的にLIFの場所を変更する場合に一般 に使用されるLIFの移行よりも永続性の高い設定です。

このタスクについて

次の図は、変更後の元のLIFホームポートおよびノードとホームポートおよびノードを示しています。LIF1の 元のホームポートはe1aからe3aに変更され、LIF2はe4aからe2aに変更されています。

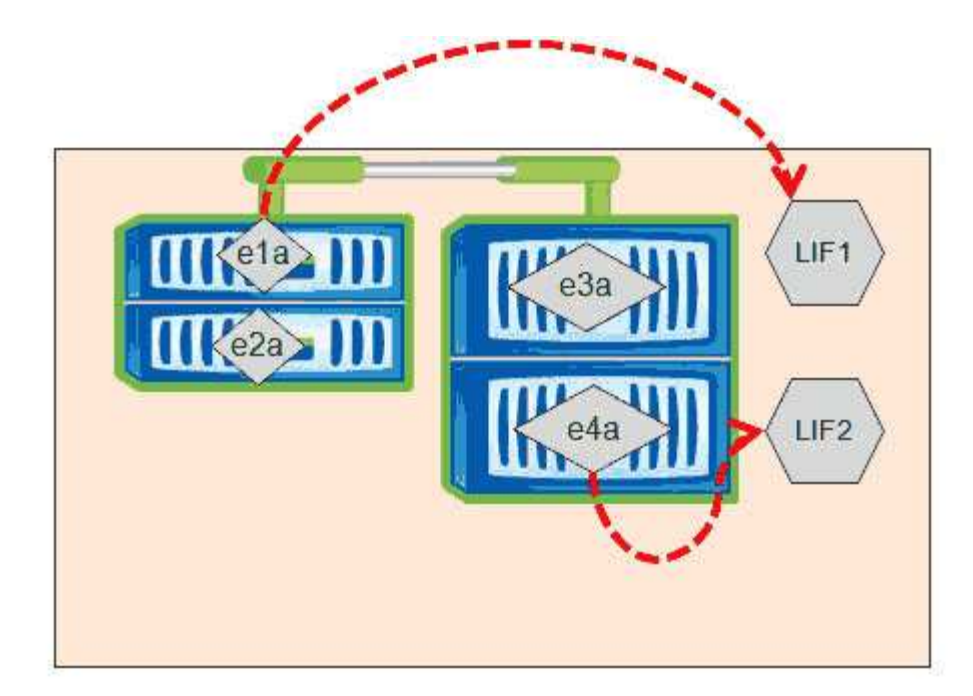

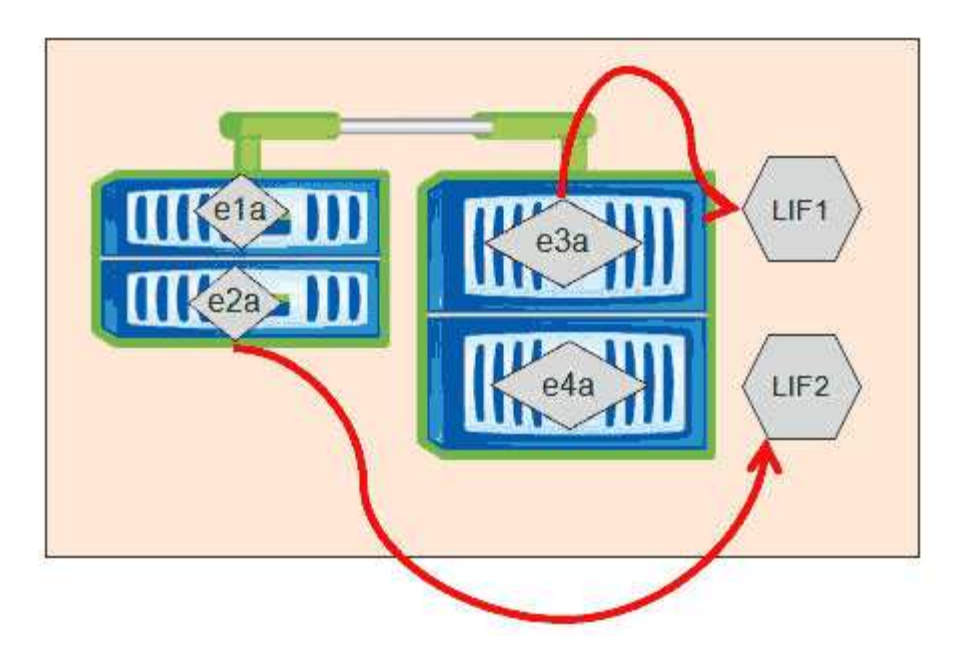

#### 手順

- 1. OnCommand システムマネージャを開きます。
- 2. [\*ホーム]タブで、ストレージ・システムをダブルクリックします。
- 3. ナビゲーションペインで、\* SVM \*階層を展開します。
- 4. ナビゲーションペインで、SVMを選択し、\* Configuration **>** Network Interfaces \*をクリックします。
- 5. LIFを選択し、\* Edit \*をクリックします。
- 6. **Edit Interface**ダイアログ・ボックスで'ターゲット・ポートのホーム・ポートとネットワーク・アドレス を入力します

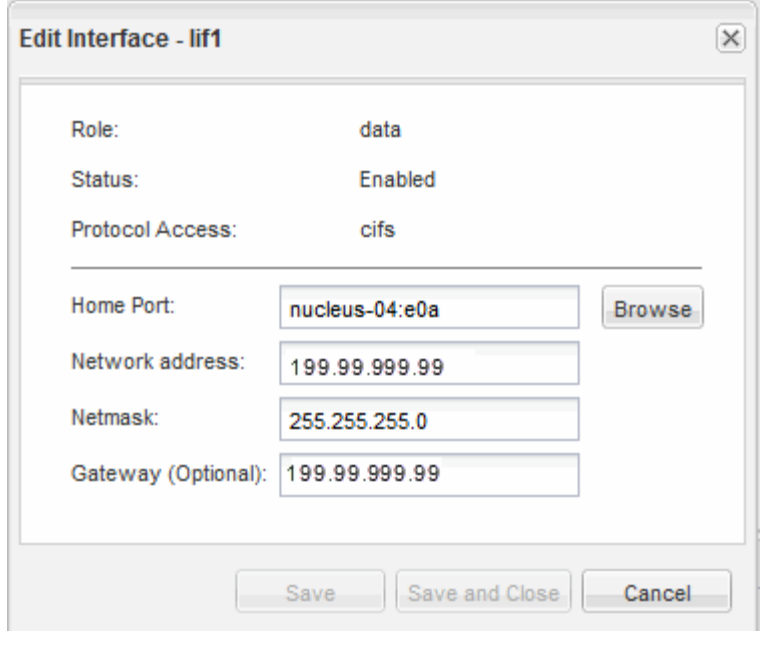

ONTAP 8.2.1では、ホームポートフィールドは無効になっています。

7. [ 保存して閉じる ] をクリックします。

### <span id="page-11-0"></span>**OnCommand** システムマネージャを使用した**LIF**のホームポー トへのリバート

別のポートにフェイルオーバーまたは移行されたLIFを、手動または自動で、現在のポー トからホームポートにリバートできます。これは、OnCommand システムマネージャを 使用して実行できます。

このタスクについて

 $(i)$ 

管理者は、LIFを作成する際に、LIFの優先配置先として使用するホームポートとホームノードを指定します。 ホームノードを使用できない場合やホームポートで物理リンクの障害が発生した場合は、LIFが自動的に新し い場所に移行されます。新しい場所は、たとえばOnCommand のSystem Managerで、LIFの現在のポートと して報告されます。自動リバートオプションを有効にしないかぎり、LIFはリバートされるまでこの新しい場 所のままとなります。

手順

- 1. OnCommand システムマネージャを開きます。
- 2. [\*ホーム]タブで、ストレージ・システムをダブルクリックします。
- 3. ナビゲーションペインで、\* Storage Virtual Machines \*階層を展開します。
- 4. ナビゲーションペインで、SVMを選択し、\* Configuration **>** Network Interfaces \*をクリックします。
- 5. 次の図に示すように、「\* Current Port \*」列で、赤い×印の付いた家のアイコンが表示されているデー タLIFを探します。

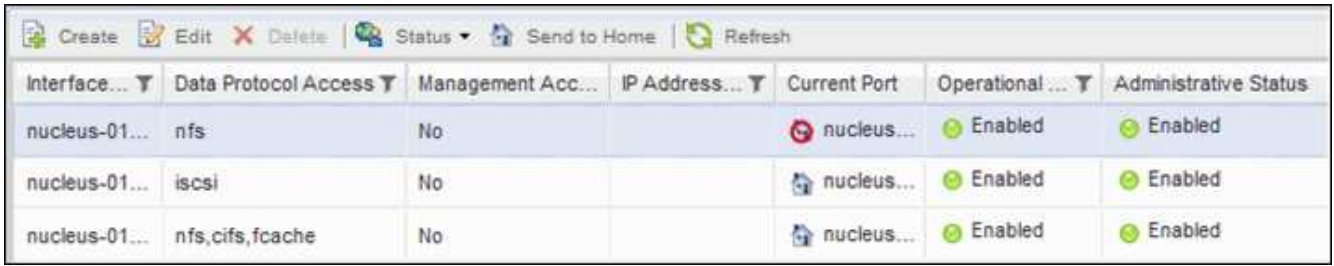

6. LIFを選択し、\*ホームに送信\*をクリックします。

このオプションは、選択したインターフェイスがホーム以外のポートでホストされていて、かつホームポ ートが使用可能である場合にのみ有効になります。

Copyright © 2023 NetApp, Inc. All Rights Reserved. Printed in the U.S.このドキュメントは著作権によって保 護されています。著作権所有者の書面による事前承諾がある場合を除き、画像媒体、電子媒体、および写真複 写、記録媒体、テープ媒体、電子検索システムへの組み込みを含む機械媒体など、いかなる形式および方法に よる複製も禁止します。

ネットアップの著作物から派生したソフトウェアは、次に示す使用許諾条項および免責条項の対象となりま す。

このソフトウェアは、ネットアップによって「現状のまま」提供されています。ネットアップは明示的な保 証、または商品性および特定目的に対する適合性の暗示的保証を含み、かつこれに限定されないいかなる暗示 的な保証も行いません。ネットアップは、代替品または代替サービスの調達、使用不能、データ損失、利益損 失、業務中断を含み、かつこれに限定されない、このソフトウェアの使用により生じたすべての直接的損害、 間接的損害、偶発的損害、特別損害、懲罰的損害、必然的損害の発生に対して、損失の発生の可能性が通知さ れていたとしても、その発生理由、根拠とする責任論、契約の有無、厳格責任、不法行為(過失またはそうで ない場合を含む)にかかわらず、一切の責任を負いません。

ネットアップは、ここに記載されているすべての製品に対する変更を随時、予告なく行う権利を保有します。 ネットアップによる明示的な書面による合意がある場合を除き、ここに記載されている製品の使用により生じ る責任および義務に対して、ネットアップは責任を負いません。この製品の使用または購入は、ネットアップ の特許権、商標権、または他の知的所有権に基づくライセンスの供与とはみなされません。

このマニュアルに記載されている製品は、1つ以上の米国特許、その他の国の特許、および出願中の特許によ って保護されている場合があります。

権利の制限について:政府による使用、複製、開示は、DFARS 252.227-7013(2014年2月)およびFAR 5252.227-19(2007年12月)のRights in Technical Data -Noncommercial Items(技術データ - 非商用品目に関 する諸権利)条項の(b)(3)項、に規定された制限が適用されます。

本書に含まれるデータは商用製品および / または商用サービス(FAR 2.101の定義に基づく)に関係し、デー タの所有権はNetApp, Inc.にあります。本契約に基づき提供されるすべてのネットアップの技術データおよび コンピュータ ソフトウェアは、商用目的であり、私費のみで開発されたものです。米国政府は本データに対 し、非独占的かつ移転およびサブライセンス不可で、全世界を対象とする取り消し不能の制限付き使用権を有 し、本データの提供の根拠となった米国政府契約に関連し、当該契約の裏付けとする場合にのみ本データを使 用できます。前述の場合を除き、NetApp, Inc.の書面による許可を事前に得ることなく、本データを使用、開 示、転載、改変するほか、上演または展示することはできません。国防総省にかかる米国政府のデータ使用権 については、DFARS 252.227-7015(b)項(2014年2月)で定められた権利のみが認められます。

#### 商標に関する情報

NetApp、NetAppのロゴ、<http://www.netapp.com/TM>に記載されているマークは、NetApp, Inc.の商標です。そ の他の会社名と製品名は、それを所有する各社の商標である場合があります。